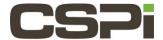

How do I create a Version 5.X DBL Bug Report on a Windows System?

## Model:

ARC Series D & E Adapter (10G-PCIE3-8D-2S & 10G-PCIE3-8E-2S)

## **Software:**

DBL (Version 5.X)

## **Operating System:**

Windows

## Information:

**Note:** The following information is pulled directly from the BDL Version 5.X User Guide. It is highly recommended to use the User Guide for configuration guidance.

**Note:** A bug report is a script used to gather data points to analyze the CSPi board and memory. CSPi support and engineering use this report to aide in solving issues and error reporting.

**Note:** The windows bug report unlike the Linux version is not installed automatically once you have installed the DBL software. The power script needs to be downloaded. Please contact CSPi support for the download if you do not have it available in your environment.

**Note:** The phx\_bug\_report.ps1 diagnostic tool is a Windows Powershell script. You must have Administrator privileges to run the Powershell script.

- 1. Execute from the command line phx bug report.ps1
- **2.** Example: PS> cd c:\Program Files\CSPi\phx\_tools PS> phx\_bug\_report.ps1 > output.txt
- 3. The script will gather the information, in the above case name the file output.txt
- **4.** Email the bug report to the CSPi support team to analyze the issue or attach the report to an existing support Salesforce case.

| Revision: | Date:     | Change:       |
|-----------|-----------|---------------|
| 1         | 6/23/2016 | Initial Draft |
| 2         | 7/20/2016 | Feedback      |
|           |           |               |
|           |           |               |